# HEALTH AND RETIREMENT STUDY 1998 Post-Exit Proxy Final Version 1.0 February 2006

Data Description and Usage

# **TABLE OF CONTENTS**

<span id="page-1-0"></span>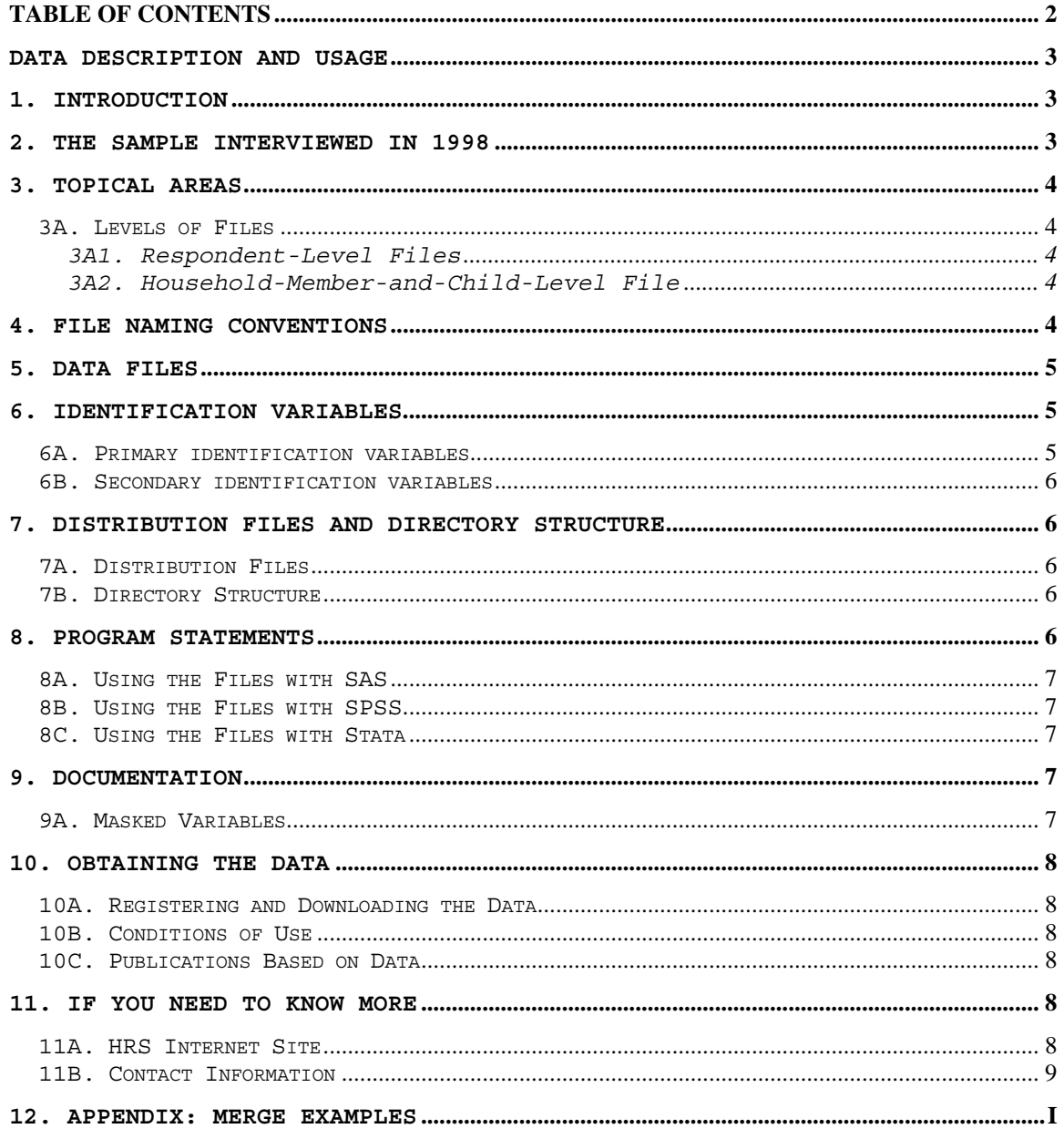

## **Data Description and Usage**

#### <span id="page-2-0"></span>**1. Introduction**

The 1998 HRS Post-Exit (Final, Version 1.0) data release includes data obtained as part of the Health and Retirement Study (HRS). Funding for the HRS was provided by the National Institute on Aging at NIH (U01 AGO9740), with supplemental support from the Social Security Administration. The HRS was conducted by the Institute for Social Research Survey Research Center at the University of Michigan.

The HRS survey was designed to follow a representative sample of persons born between 1931 and 1941 in order to provide data on the dynamics of economic, health, marital, and family transitions, and the impact of those transitions on economic resources, claims on structured programs such as Social Security, Medicare, and Medicaid, and informal assistance and financial transfers to and from family members. The AHEAD survey was designed to follow much of the same dynamics for individuals born prior to 1924. The 1998 Post-Exit data were obtained by doing telephone interviews with proxy respondents for respondents who were interviewed in prior Exit waves and had unresolved financial situations (Wills and Trusts, and Estate).

The 1998 Post-Exit Proxy Final Release has 241 respondents. To the extent possible, the proxy informants are knowledgeable about the financial situation of the deceased (often the proxy is a widow, widower, or some other family member). The content of the 1998 Post-Exit Proxy interview is designed to augment information on a given deceased respondent who had a proxy report in a prior Exit interview. However, the proxy informants in the Post-exit may or may not be the same person who provided information in prior Exit interview.

By receiving the data files, you agree to use them for research and statistical purposes only and to make no effort to identify respondents. In addition, you agree to send the HRS a copy of any publications you produce based on the data. See Obtaining the Data (at the end of this document) for additional details.

Data alerts, new file notifications, and updates concerning the HRS 1998 Post-Exit Proxy Final Release will be placed on the HRS Web page at:

[http://hrsonline.isr.umich.edu/meta/sho\\_meta.php?hfyle=alerts/index](http://hrsonline.isr.umich.edu/meta/sho_meta.php?hfyle=alerts/index)

under 1998 Products. We recommend that users check this location regularly.

If you have any questions concerning our final releases, or wish to notify us of errors, please send electronic mail to:

HRS Questions: [\(hrsquest@isr.umich.edu](mailto:hrsquest@isr.umich.edu)).

#### **2. The Sample Interviewed in 1998**

The 1998 data collection combined for the first time the AHEAD and the HRS subsamples and added two additional subsamples. The AHEAD subsample was interviewed previously in 1993 and 1995. The HRS subsample was interviewed previously in 1992, 1994, and 1996. In 1998, and every 2 years thereafter, the HRS, AHEAD, and the two new sub-samples - War Baby

<span id="page-3-0"></span>(WB) and Children of the Depression (CODA) - were interviewed. There are no WB or CODA respondents in the 1998 Post-Exit (Final, Version 1.0) because 1998 is the baseline year for these two cohorts. The data collection period for the 1998 interview was February 1998 through March 1999.

The sample for the 1998 Post-Exit was drawn from the 1995 AHEAD and 1996 HRS exit proxy respondents based on the following criteria:

- A. If the deceased respondent owned a home at their last interview and if the home had not been disposed of at the time of the exit interview.
- B. If the deceased respondent left a will and it had not yet been probated at the time of the exit interview.
- C. If the deceased respondent's other assets and possessions had not yet been distributed at the time of the exit interview.

The variable QPEXITIW indicates which year (1995 or 1996) the Exit interview was conducted. Respondents were selected for Post-Exit interviews for any or all of the above conditions. The above conditions determined which questions were asked of Post-Exit Proxy respondents. The variable QP\_PATH indicates which questionnaire topics a Post-Exit Proxy respondent was asked. The 1998 Post-Exit interview was administered with a paper and pencil instrument.

## **3. Topical Areas**

The 1998 HRS Post-Exit data collection instrument or questionnaire contains the following sections.

Section PR Preload<br>Section N Wills and Wills and Trusts, and Estate

#### **3A. Levels of Files**

In the 1998 HRS Post-Exit data collection instrument, the proxy respondent served as the financial respondent. Only financial questions are asked in this data collection. Relevant family data are preloaded from their Exit interview and cannot be updated. The 1998 HRS Post-Exit data (Final, Version 1.0) contains files at two different levels: respondent, and household-member-and-child.

#### **3A1. Respondent-Level Files**

Respondent-level files contain questions that were asked of all Post-Exit proxy respondents on behalf of deceased respondents. Respondent level files contain one record for each proxy who gave an interview in the 1998 HRS Post-Exit.

## **3A2. Household-Member-and-Child-Level File**

These files contain information about each household member, child of the deceased respondent, or child of the deceased respondent's spouse or partner. The files contain one record for each household member and/or child and their spouse or partner.

## **4. File Naming Conventions**

In the 1998 HRS Post-Exit (Final, Version 1.0), files are named beginning with "PX98" for Post-Exit 1998. The next one or two letters designate the questionnaire section ("PX98PR"), and a separator (" ") followed by one or two letters indicates the level of each file. For example, PX98PR MC refers to the 1998 HRS Post-Exit Preload file at the <span id="page-4-0"></span>Household-Member-and-Child level. The abbreviations for the file levels are as follows:

- R Respondent
- MC Household-Member-and-Child

The following extensions are used for the 1998 Post-Exit Final release files:

 .da data files .sas SAS program statements .sps SPSS program statements .do Stata do statements .dct Stata dictionary statements .txt codebook files

## **5. Data Files**

The 1998 HRS Post-Exit (Final, Version 1.0) data release contains 2 files. The files are listed below along with the name of the file, number of cases (N), and number of variables (NV). The 1998 HRS Post-Exit data are provided in ASCII format, with fixed-length records. The records in the data files are sorted in order by the primary identifiers. You'll want to use associated SAS, SPSS, or Stata program statements to read the data into the analysis package of your choice.

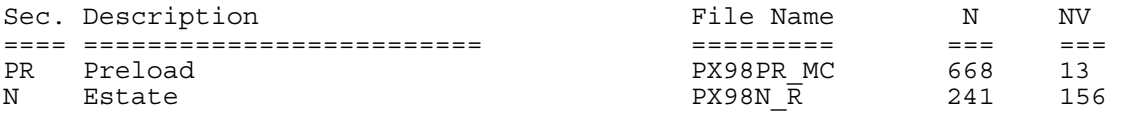

## **6. Identification Variables**

Identification variables are stored in character format and are used to link files within and across waves of data.

#### **6A. Primary identification variables**

Primary identification variables include HHID, QPSUBHH, PN, and OPN. The HHID, or Household Identifier, is six digits, and is stable across waves of data collection. The HHID uniquely identifies an original household and any household derived from the original household in subsequent waves of data collection.

The QPSUBHH, or 1998 HRS Post-Exit Sub-household Identifier, identifies households within a HHID at the time of the 1998 Post-Exit interview. QPSUBHH will match the sub-household identifier from the 1995 or 1996 exit (NSUBHH or PSUBHH). The QPSUBHH ID in the 1998 HRS Post-Exit data has a value of 3 or 4.

The PN, or Person Number, is three digits, and uniquely identifies a respondent within an original household (HHID). The PN does not change across waves.

The OPN, or Other Person Number, is used to identify household residents (not including the respondents) and children. OPN is unique within a sub-household (QPSUBHH in the 1998 Post-Exit).

Additional information about ID variables can be found in the data description associated with the Tracker file, the 1998 HRS Core, Final Version, or the 1998 HRS Exit, Final Version.

## <span id="page-5-0"></span>**6B. Secondary identification variables**

The secondary identification variables included in the 1998 Post-Exit data are QPPN\_SP and PQEXITIW. QPPN\_SP can be used to link the 1998 Post-Exit data with Core household data from AHEAD 1995(DSUBHH) or HRS 1996(ESUBHH), or to link a deceased respondent with data from their surviving spouse or partner in 1995, 1996, or 1998 (QPPN\_SP). In order to merge the Post-Exit data to the data of the surviving spouse or partner in waves 1995, 1996, or 1998, rename PN in those waves to QPPN\_SP.

The PQEXITIW variable indicates what year the Exit interview was conducted, and is located in Section N\_R.

## **7. Distribution Files and Directory Structure**

## **7A. Distribution Files**

The distribution files are packaged for download from our Web site in one large .zip file, px98.zip, which contains six smaller .zip files and this data description document, in .pdf format, px98dd.pdf.

 Data files px98da.zip data files. Program statement files px98sas.zip - SAS data descriptors. px98sps.zip - SPSS data descriptors. px98sta.zip - Stata data descriptors. Documentation files px98cb.zip - codebook. px98qn.zip - questionnaire.

You'll typically want to unzip at least the data files, one set of program statement files, and the codebook files. The codebook files are also available on our Web site in an HTML format which provides an index for each section.

## **7B. Directory Structure**

While a particular setup is not required for using the 1998 HRS Exit files, if the following directory structure is used, then no changes to the path name in the data descriptor files is necessary. If you use a different structure, change the directory references in the distribution files.

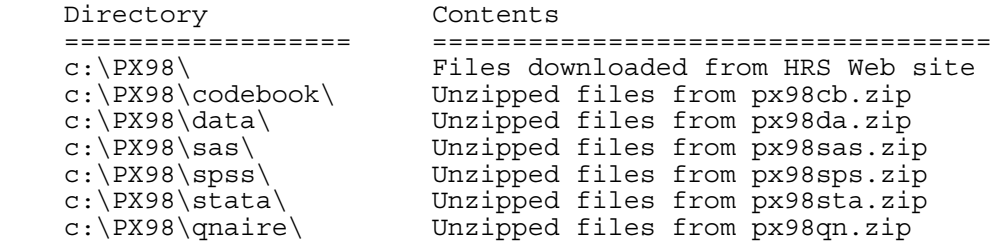

#### **8. Program Statements**

Each data file comes with associated SPSS, SAS, or Stata program statements to read the data. Files containing SPSS statements are named with a .sps extension, those with SAS statements with a .sps extension, and those with Stata statements with .do and .dct extensions. The statement files are named beginning with the same prefix as the

<span id="page-6-0"></span>corresponding data file. For example, SAS statements in the file PX98N R.sas correspond with the PX98N R.da data file.

## **8A. Using the Files with SAS**

To build a SAS file for a particular dataset, two file types must be present for that dataset: SAS program statement files and .da data files. To create a SAS system file, load the \*.sas file into the SAS Program Editor. If the data file is located in "c:\PX98\data", you can run the downloaded \*.sas file as is. A SAS system file (\*.sas7bdat or \*.sd2) will be saved to directory "c:\PX98\sas". If the files are not located in the specified directories, you will need to edit the \*.sas file to reflect the proper path names prior to running the file.

#### **8B. Using the Files with SPSS**

To build an SPSS file for a particular dataset, two file types must be present for that dataset: .sps program statement files and .da data files. To create an SPSS system file, open the \*.sps file in SPSS as an SPSS Syntax File. If the data file is located in "c:\PX98\data", you can run the downloaded \*.sps file as is. An SPSS system file (\*.sav) will be saved to directory "c: $\P$ X98\spss". If the files are not located in the specified directories, you will need to edit the \*.sps file to reflect the proper path names prior to running the file.

#### **8C. Using the Files with Stata**

To use Stata with a particular dataset, the following three file types must be present for the Stata dataset: .dct files, .do files, and .da data files. Files with the suffix "da" contain the raw data for Stata to read. Files with the suffix "dct" are Stata dictionaries used to describe the data. Files with the suffix "do" are short Stata programs ("do files") which you may use to read in the data. Load the .do file into Stata and then submit it. If the \*.dct files are located in "c:\PX98\stata" and the data file is located in "c:\PX98\data", you can run the downloaded .do file as is. If the files are not located in these directories, you must edit the \*.do and \*.dct files to reflect the proper path names before you run the files.

## **9. Documentation**

## **9A. Masked Variables**

In order to protect the confidentiality of respondents, some variables are either masked or not included in public release data sets. Some of these variables, in their original form, may be made available to analysts as restricted data. See the HRS Web site for details about gaining access to restricted data. Respondent names, addresses, days of birth, information on geographical relocation, and similar variables are not included in publicly released files. For public releases, geographical locations are recoded to a level no more detailed than U.S. Census Region and Division.

In the 1998 Post-Exit data only one variable required masking. The name of the variable masked for confidentiality ends in the letter "M". For example, variable "QP2421M" (State Probated) is the masked version of variable "QP2421"; the word 'MASKED' is added to the label, and a user note explains that the variable was masked. The following masked variable is included in the 1998 HRS Post-Exit data:

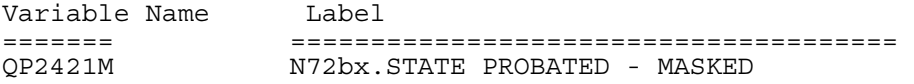

## <span id="page-7-0"></span>**10. Obtaining the Data**

#### **10A. Registering and Downloading the Data**

HRS data are available for free to researchers and analysts at the HRS Web site. In order to obtain public release data, you must first register at our Web site. Once you have completed the registration process, your username and password will be sent to you via e-mail. Your username and password are required to download any data files.

By registering all users, we are able to document for our sponsors the size and diversity of our user community allowing us to continue to collect these important data. Registered users receive user support, information related to errors in the data, future releases, workshops, and publication lists. The information you provide will not be used for any commercial use, and will not be redistributed to third parties.

#### **10B. Conditions of Use**

By registering, you agree to the Conditions of Use governing access to Health and Retirement public release data. You must agree to

- o not attempt to identify respondents
- o not transfer data to third parties except as specified
- o not share your username and password
- o include specified citations in work based on HRS data
- o provide information to us about publications based on HRS data
- o report apparent errors in the HRS data or documentation files
- o notify us of changes in your contact information

For more information concerning privacy issues and conditions of use, please read "Conditions of Use for Public Data Files" and "Privacy and Security Notice" at the Public File Download Area of the HRS Web site.

## **10C. Publications Based on Data**

As part of the data registration process, you agree to include specified citations and to inform HRS of any papers, publications, or presentations based on HRS data. Please send a copy of any publications you produce based on HRS data, with a bibliographical reference, if appropriate, to the address below.

Health and Retirement Study Attn: Papers and Publications The Institute for Social Research, Room 3050 P.O. Box 1248 Ann Arbor, MI (USA) 48106-1248

Alternately, you may contact us by e-mail at hrsquest@isr.umich.edu with "Attn: Papers and Publications" in the subject line.

#### **11. If You Need to Know More**

This document is intended to serve as a brief overview and to provide guidelines to using the 2004 HRS Core (Early, Version 1.0) data. If you have questions or concerns that are not adequately covered here or on our Web site, or if you have any comments, please contact us. We will do our best to provide answers.

#### **11A. HRS Internet Site**

Health and Retirement Study public release data and additional information about the study are available on the Internet. To access the data and other relevant information, point your Web browser to the HRS Web site. Our URL is:<http://hrsonline.isr.umich.edu/>

## <span id="page-8-0"></span>**11B. Contact Information**

If you need to contact us, you may do so by one of the methods listed below.

Internet: Help Desk at our Web site E-mail: hrsquest@isr.umich.edu Postal service: Health and Retirement Study The Institute for Social Research, Room 3050 The University of Michigan P.O. Box 1248 Ann Arbor, MI 48106-1248

FAX: (734) 647-1186

## <span id="page-9-0"></span>**12. Appendix: Merge Examples**

This section of the documentation provides examples of how the 1998 Post-Exit data might be merged with other HRS data files.

## **SAS Example of R to R Merge - 1998 Post-Exit to 1995 Exit (for only those in the 1998 Post-Exit data file - HRS Sample)**

/\* create sas libraries; change paths to match local file locations\*/

```
libname px98 "c: \PX98 \sas" ;
      libname x95 "c:\x1995\sas" ; 
/*Primary identifiers for cross wave, respondent merging are HHID and 
PN; Sort data by these variables */ 
     proc sort data = px98.PX98n r; by hhid pn; 
      run; 
     proc sort data = x95.x95cs r;
      by hhid pn; 
      run; 
/*perform the merge, creating the new data set called "cs" - "in"
statement on data set for which you want to keep all records*/ 
      data cs; 
     merge px98.PX98n r(in=y) x95.X95cs r; by hhid pn; 
      if y=1; 
      run;
```
**STATA Example of R to R Merge - 1998 Post-Exit to 1995 Exit (for only those in the 1998 Post-Exit data file - HRS Sample)** 

```
use HHID PN N223 N225 using x95cs r
 sort HHID PN 
 save tmp1, replace 
 use HHID PN QP2315 QP2316 using PX98n_r 
 sort HHID PN 
 merge HHID PN using tmp1 
 tab _m 
drop if m==2 drop _m 
 sort hhid pn 
 save rdata, replace
```
**SPSS Example of R to R Merge - 1998 Post-Exit to 1995 Exit (for only those in the 1998 Post-Exit data file - HRS Sample)** 

```
GET
      FILE='C:\PX98\spss\PX98n r.sav'.
     SORT CASES BY 
 hhid (A) pn (A) . 
SAVE OUTFILE='C:\PX98\spss\n_r.sav'.
    GET
      FILE='C:\x1995\spss\x95CS R.SAV'. SORT CASES BY 
      hhid (A) pn (A)
    SAVE OUTFILE='C:\x1995\spss\CS_R.SAV'.
```

```
 MATCH FILES /FILE='C:\x1995\spss\CS_R.SAV' 
/FILE='C:\PX98\spss\n r.sav' /IN=source01 
 /BY hhid pn. 
 VARIABLE LABELS source01 
 'Case source is C:\PX98\spss\n_r.sav'. 
SELECT IF ( source01 = 1).
 EXECUTE.
```